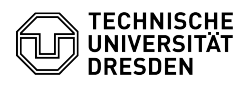

**FAQ-Artikel-Ausdruck**

# 03.07.2024 13:33:13

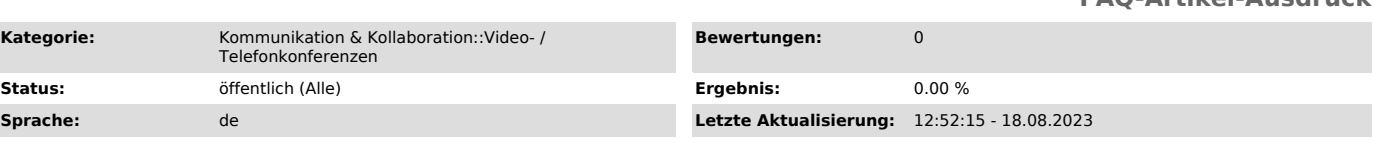

## *Schlüsselwörter*

BigBlueButton, Einstieg

## *Lösung (öffentlich)*

BigBlueButton-Konferenzen an der TU Dresden

Mit BigBlueButton lassen sich Videokonferenzen durchführen, in denen Präsentationen, der eigene Bildschirm und Videos mit Anwesenden geteilt werden<br>können. Zur kollaborativen Arbeit stehen ein Chat, geteilte Notizen, ein<br>Whiteboard, Umfragen und Breakout-Räume zur Verfügung. Die Konferenzen auf Servern der TU Dresden, weshalb sie insbesondere für Prüfungen und Verteidigungen sowie sensible Inhalte geeignet sind.

#### Zugang

BigBlueButton steht allen Angehörigen der TU Dresden zur Verfügung. Über das [1]BigBlueButton-Portal legen Sie Räume mit gleichbleibendem Zugangslink und<br>optional änderbarem Zugangscode an. Die Konferenzen eines Raumes werden<br>manuell von den Organisierenden gestartet und sind daraufhin für Teilnehm zugänglich. Die Konferenz wird durch die Organisierenden oder automatisch nach einer halben Stunde der Leere beendet.

#### Funktionen

- Konferenzsitzungen für bis zu 300 Personen permanente Räume
- Co-Moderierende (über ZIH-Login oder Zugangscode)
- optionaler Schutz durch Zugangscode
- optionaler Warteraum
- Präsentationen im Vorfeld Räumen zuordnen
- Zugang
- optional treten alle mit Moderationsrechten bei
- optional nur für Personen mit ZIH-Login

## - geeignet für digitale Fernprüfungen

#### Testraum

Für externe Nutzende steht ein anonymer [2]Testraum zur Verfügung, um alle Funktionen und insbesondere die Audio- und Videoverbindungen zu überprüfen.

Inhalte [3]Rollen Konferenz [4]Über das BigBlueButton-Portal verwalten [5]Betreten **Einrichten** [6]Audio [7]Video

- 
- [8]Bedienoberfläche [9]Einstellungen
- [10]Personenverwaltung
- [11]Warteraum
- [12]Aufnehmen [13]Beenden Kollaboration [14]Chat
- 
- [15]Notizen [16]Whiteboard

[17]Umfragen

- [18]Breakout-Räume Medienübertragung [19]Präsentation
- 
- [20]Bildschirmfreigabe [21]Audio oder Video teilen Hilfe [22]Neuerungen
- [23]Voraussetzungen [24]Fehlerbehebung
- 
- [1] https://bbb.tu-dresden.de/ [2] https://test.bbb.tu-dresden.de/ [3] https://faq.tickets.tu-dresden.de/otrs/public.pl?Action=PublicFAQZoom;ItemID=342 [4] https://faq.tickets.tu-dresden.de/otrs/public.pl?Action=PublicFAQZoom;ItemID=494 [5] https://faq.tickets.tu-dresden.de/otrs/public.pl?Action=PublicFAQZoom;ItemID=346<br>[6] https://faq.tickets.tu-dresden.de/otrs/public.pl?Action=PublicFAQZoom;ItemID=418<br>[7] https://faq.tickets.tu-dresden.de/otrs/public.pl [9] https://faq.tickets.tu-dresden.de/otrs/public.pl?Action=PublicFAQZoom;ItemID=347<br>[10] https://faq.tickets.tu-dresden.de/otrs/public.pl?Action=PublicFAQZoom;ItemID=370<br>[11] https://faq.tickets.tu-dresden.de/otrs/public.
- [15] http://faq.tickets.tu-dresden.de/otrs/public.pl?Action=PublicFAQZoom;ItemID=438<br>[16] http://faq.tickets.tu-dresden.de/otrs/public.pl?Action=PublicFAQZoom;ItemID=437<br>[17] https://faq.tickets.tu-dresden.de/otrs/public.p [19] https://faq.tickets.tu-dresden.de/otrs/public.pl?Action=PublicFAQZoom;ItemID=373 [20] http://faq.tickets.tu-dresden.de/otrs/public.pl?Action=PublicFAQZoom;ItemID=369
- [21] http://faq.tickets.tu-dresden.de/otrs/public.pl?Action=PublicFAQZoom;ItemID=372

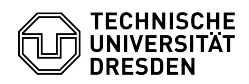

[22] https://faq.tickets.tu-dresden.de/otrs/public.pl?Action=PublicFAQZoom;ItemID=443<br>[23] https://faq.tickets.tu-dresden.de/otrs/public.pl?Action=PublicFAQZoom;ItemID=356<br>[24] https://faq.tickets.tu-dresden.de/otrs/public